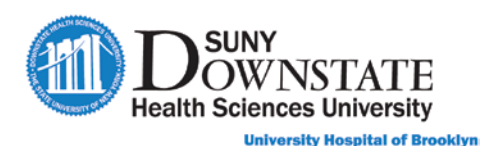

# **Documenting Additional Emergency Care Provider Notes**

Additional **ED Notes** are available for documentation as needed based on care of the patient or other ED workflow documentation requirements.

**Note:** The routinely used ED documents have been configured to the **Quick Launch Docs** button in the **Status Board** view. However, additional documents that may be used in the ED workflow are accessible via the **Enter Document** toolbar button.

#### **TO ACCESS DOCUMENTS VIA THE ENTER DOCUMENT TOOLBAR BUTTON:**

1. In the Sunrise toolbar, click the **Enter Document button.** 

*The Document Entry window appears.*

2. In the **Searching for** field, begin typing **ed**.

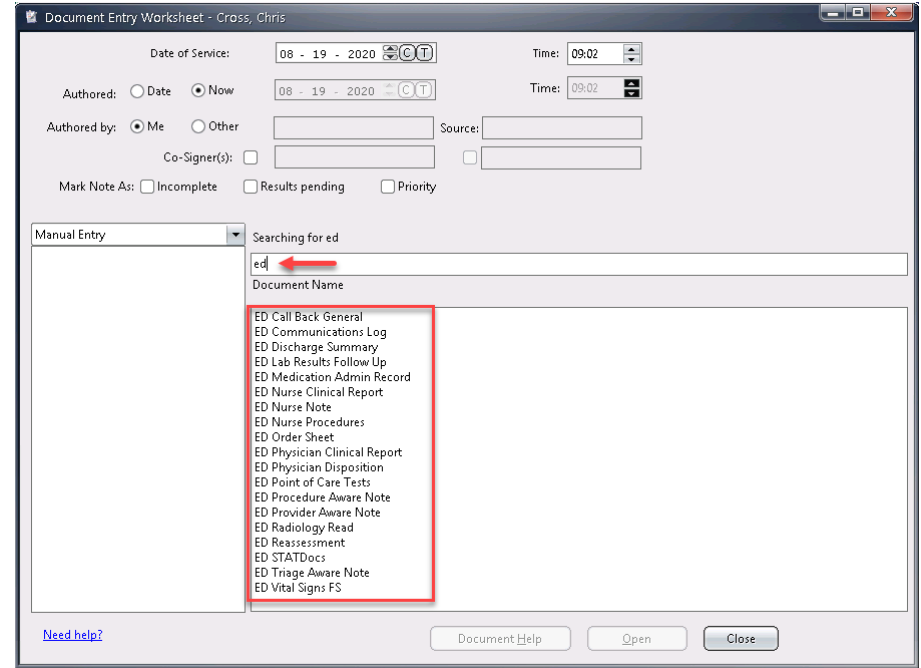

3. Select the appropriate document from the list and click **Open**.

#### **Documenting the ED Reassessment Note**

The **ED Reassessment** note may be used to document a detailed reassessment of the patient during the ED visit.

**Note:** This note is configured to the **Quick Launch Doc(s)** button on the **Status Board**.

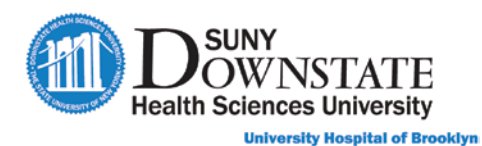

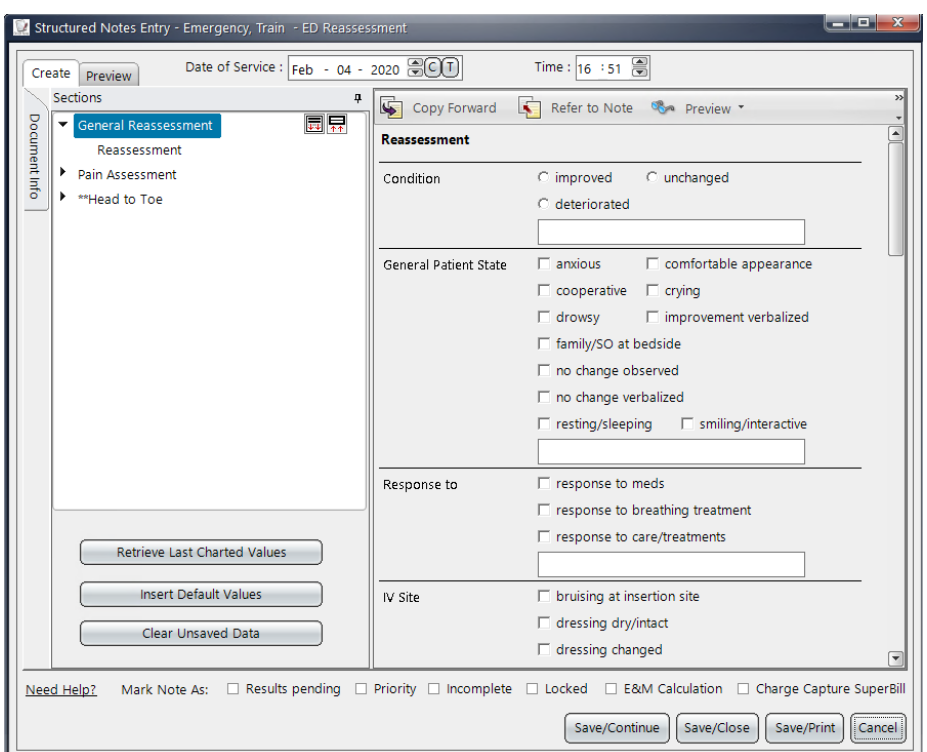

Document reassessment details in the appropriate sections:

**General Reassessment:** document as appropriate.

**Pain Assessment:** document as appropriate.

**Head to Toe:** Select the assessment problem from the **Template** drop-down. For the parameters assessed, select the respective assessment to expand the assessment observation parameters: **Within defined limits, minimal, comprehensive**.

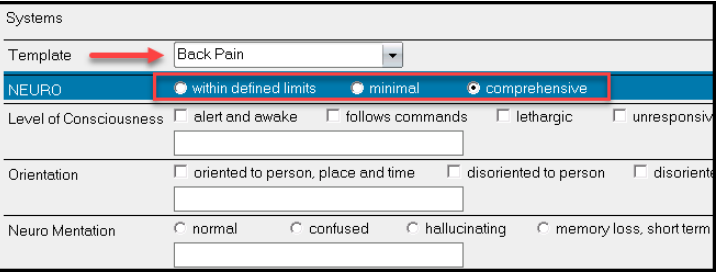

#### **Documenting ED Procedure Aware Note**

The **ED Procedure Aware Note** may be used by the ED Provider or Nurse for documentation of procedures performed during the ED visit.

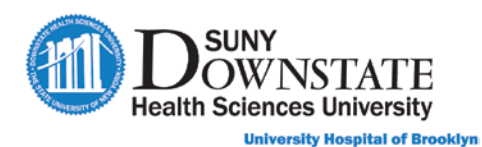

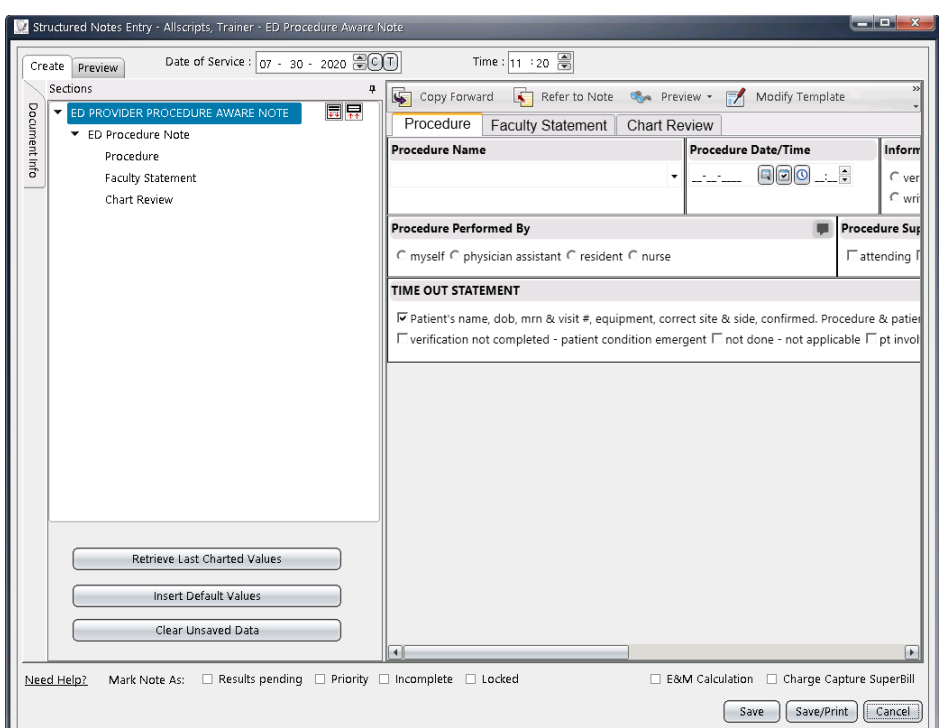

**Procedure** tab: Select the **Procedure Name** from the drop-down to expand the respective procedure details.

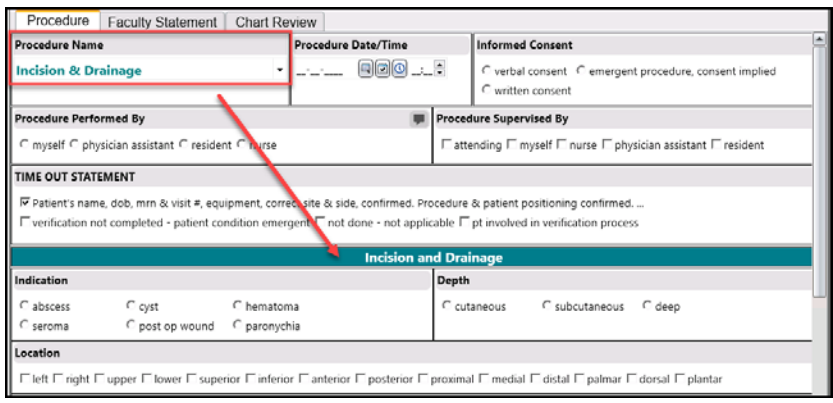

**Faculty Statement** tab: Indicate **Presence of Physician** as appropriate.

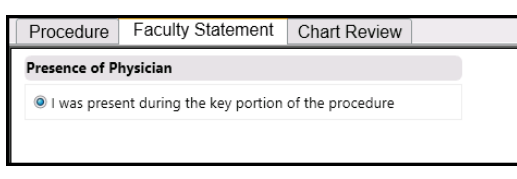

**Chart Review** tab: Displays a summary preview compilation of details documented in the note.

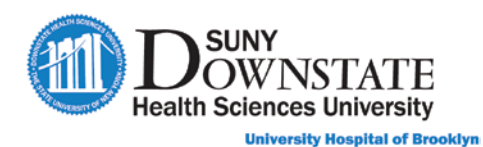

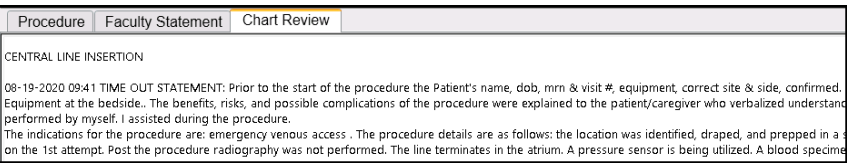

#### **Documenting ED Call Back General Note**

The **ED Call Back General** note may be used to document patient followup/call back post ED discharge.

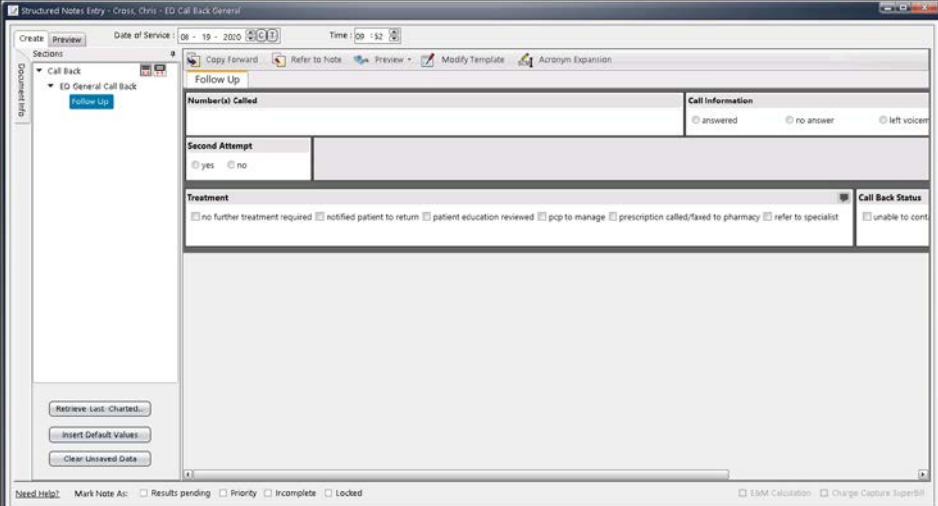

### **Documenting ED Communications Log Note**

The **ED Communications Log** note may be used to document communications for requests: **Ancillary, Bed Request, Consult, Transfer, Transport**.

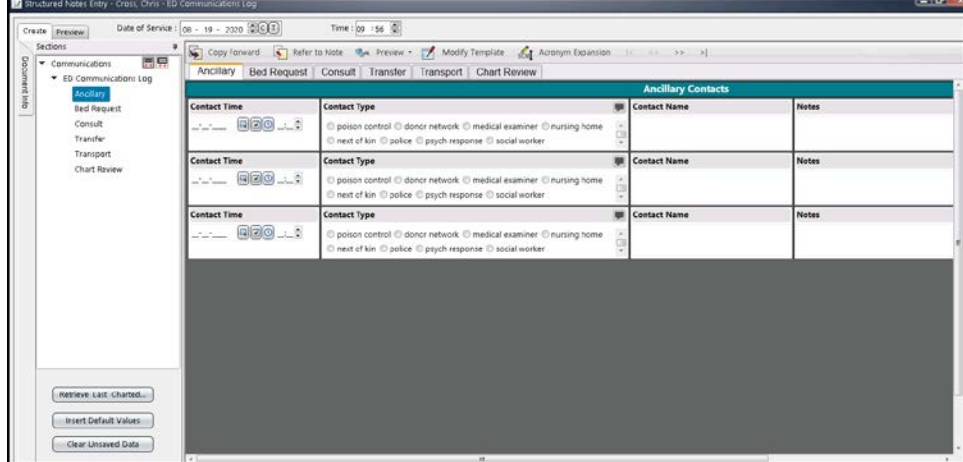

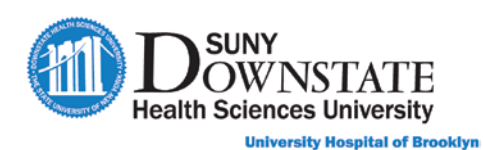

### **Documenting ED Lab Results Follow Up Note**

The **ED Lab Results Follow Up** note may be used to document patient follow-up for lab results post ED discharge.

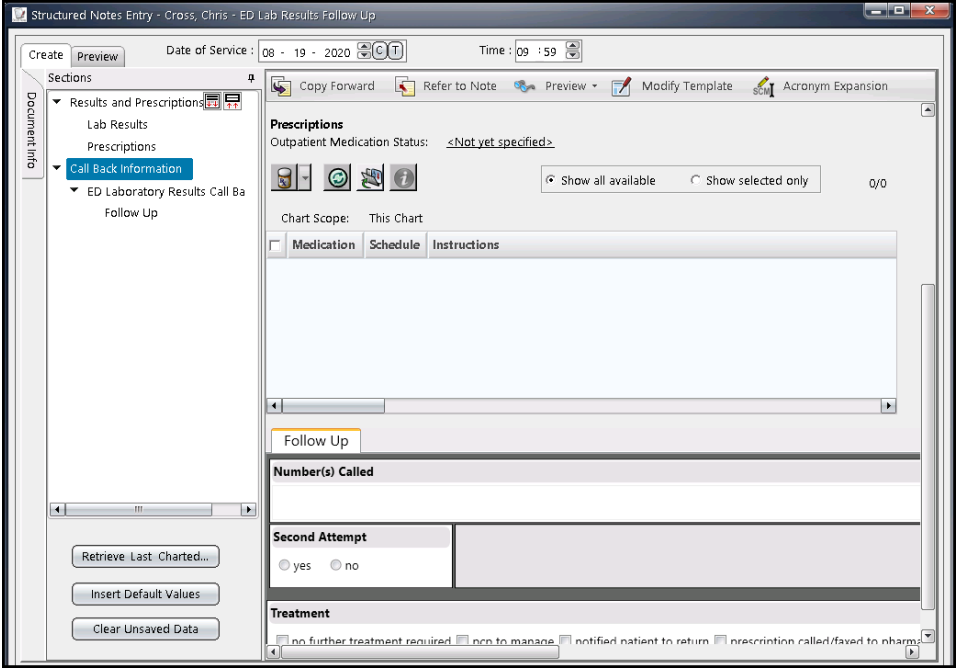

### **Documenting ED Point of Care Tests Note**

The **ED Point of Care Tests** note may be used by ED Nurse to document Point of Care Tests (POCT) results.

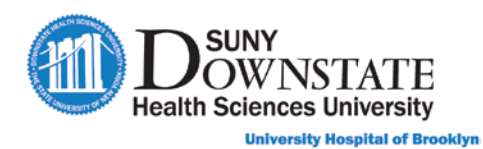

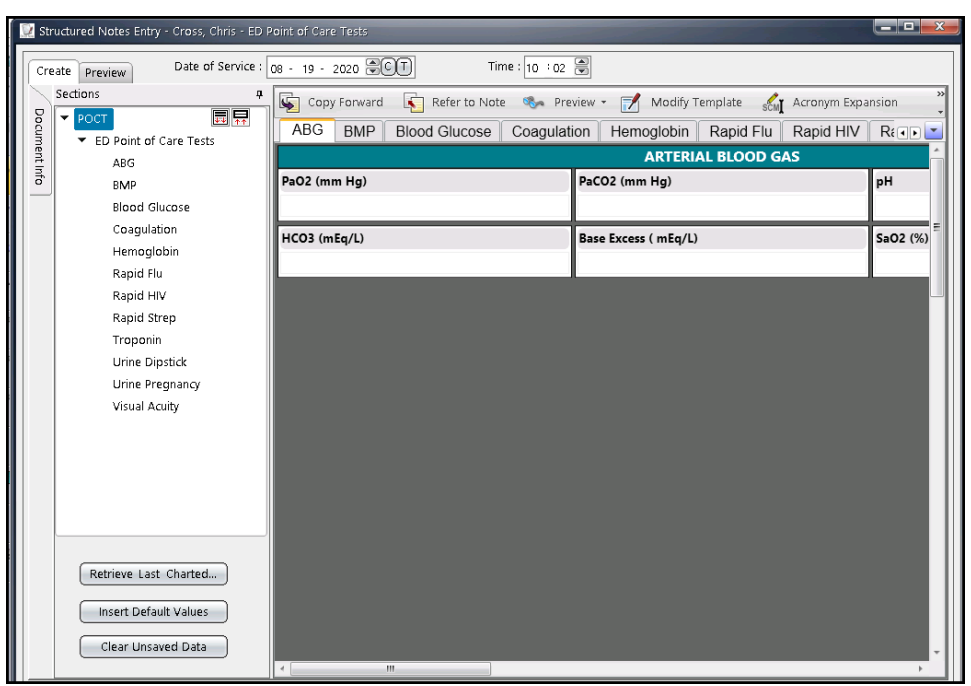

## **Documenting ED Radiology Read Note**

The **ED Radiology Read** note may be used by ED Provider to document preliminary read of radiology results.

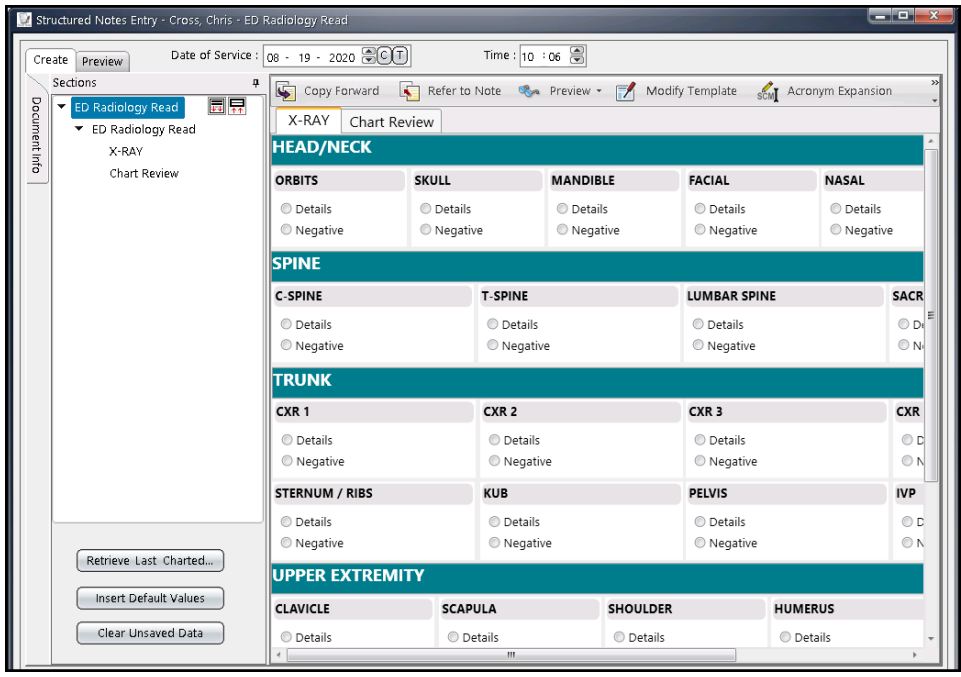